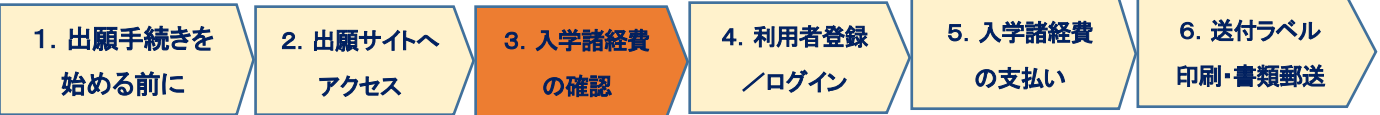

## 3.入学諸経費の確認

この画面では、選択した出願内容に基づき、入学諸経費の確認と選択を行います。

## (1)本科生

j I I

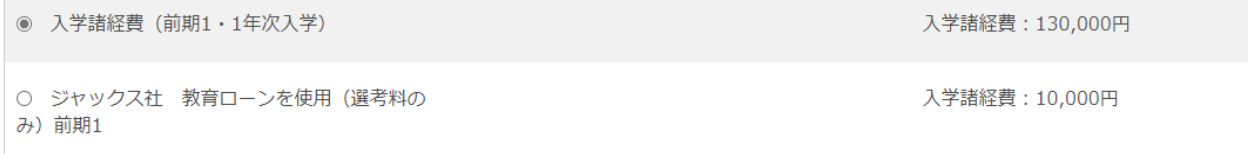

「ジャックス教育ローンを使用」を選択できるのは、別途「ジャックス教育ローン」に申し込みを行い、教育ローン取り 扱いが承認されていることを確認した方のみとなります。「ジャックス教育ローン」の承認がない状態、あるいはジャ ックス教育ローンの申請をしていない状態で「ジャックス社 教育ローンを使用」を選択した場合は、出願を無効とし て取扱いますので、ご注意ください。

## (2)科目等履修生

科目等履修生は、ここでは「選考料」「登録料」の合計 40,000 円のみが表示されます。最終の支払確認画面では、 前項で選択した科目数に伴う支払総額が表示されます。

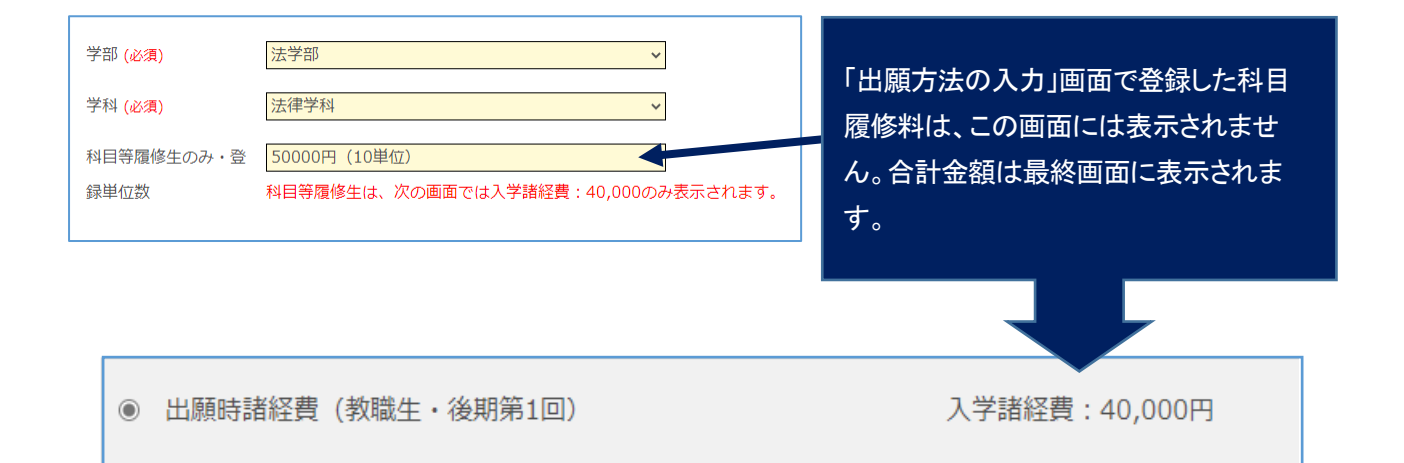